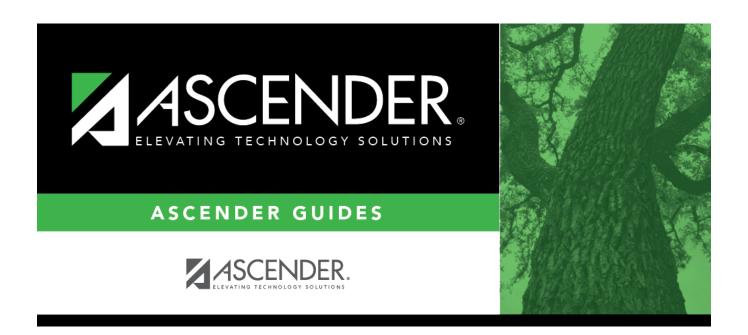

# **Users Directory**

## **Table of Contents**

# **Users Directory**

The Users Directory is used to search for an ASCENDER user and retrieve the user to the page from which you accessed the directory.

#### Search for a user:

Enter data in one or more of the following fields. Or, leave all fields blank to retrieve all users at the campus.

| Field  | Description                                                                                                    |
|--------|----------------------------------------------------------------------------------------------------|
|        | Type all or part of the user's ID to retrieve users whose ID begins with the letters you have typed.                 |
|        | Type all or part of the user's last name to retrieve users whose last name begins with the letters you have typed.   |
|        | Type all or part of the user's first name to retrieve users whose first name begins with the letters you have typed. |
| Campus | Type or click to select the campus to retrieve users at a specific campus.                                           |

Click **Retrieve**. The users who meet the criteria entered are displayed.

Select the user(s) you want to retrieve, and then click **Select**. The directory closes, and the IDs of the selected users are displayed on the page from which you accessed the directory.

Click **Cancel** or **Close** to return to the previous page without selecting a user.

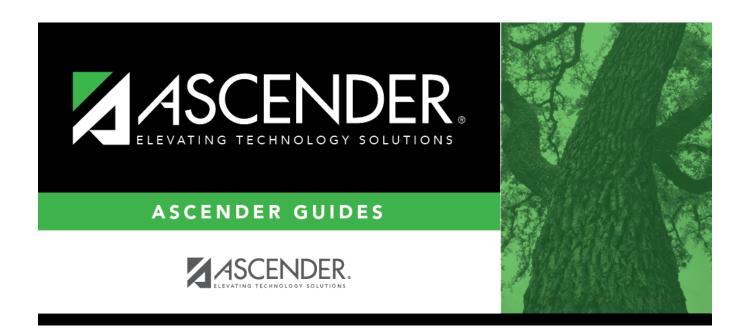

## **Back Cover**